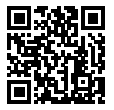

#### https://www.sony.net/SonyInfo/Support/

ZV-1

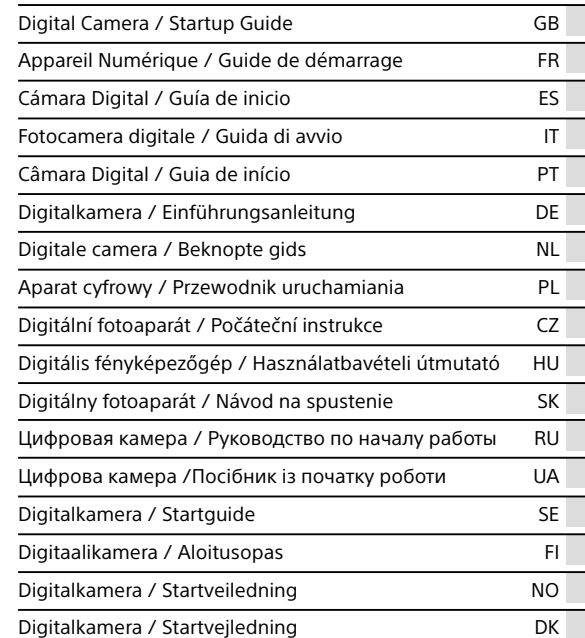

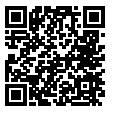

## **"Help Guide" (Web manual)**

Refer to "Help Guide" for in-depth instructions on the many functions of the camera.

**[https://rd1.sony.net/help/dc/1910/h\\_zz/](https://rd1.sony.net/help/dc/1910/h_zz/)**

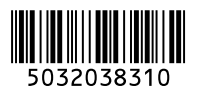

# Informacje na temat podręcznika do opisywanego aparatu

W niniejszym przewodniku opisano niezbędne przygotowania do rozpoczęcia użytkowania produktu, podstawowe operacje itp. Szczegółowe informacje można znaleźć w pozycji "Przewodnik pomocniczy"(podręcznik internetowy).

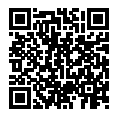

**"Przewodnik pomocniczy" (podręcznik internetowy)**

[https://rd1.sony.net/help/dc/1910/h\\_zz/](https://rd1.sony.net/help/dc/1910/h_zz/)

ZV-1 Przewodnik pomocniczy Q

# Szukasz cennych informacji, na przykład podstawowych kwestii dotyczących rejestrowania obrazów

Niniejsza witryna zawiera wprowadzenie dotyczące wygodnych funkcji, sposobów użytkowania oraz przykładowych ustawień.

Z tej witryny należy korzystać w przypadku konfiguracji aparatu.

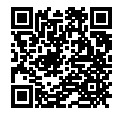

### **Samouczki**

<https://www.sony.net/tutorial/dc/zv1/>

# Przygotowania

# Sprawdzenie dostarczonych elementów

Liczba w nawiasach oznacza liczbę sztuk.

- Aparat (1)
- Akumulator NP-BX1 (1)
- Przewód microUSB (1)
- Osłona przeciwwietrzna (1) (przymocowana do adaptera osłony przeciwwietrznej)
- Nakładka na stopkę (1) (na aparacie)
- Przewodnik uruchamiania (niniejsza instrukcja) (1)
- Przewodnik (1)
- Adapter osłony przeciwwietrznej (1)

#### PL

## Wkładanie akumulatora (w zestawie)/karty pamięci (sprzedawany oddzielnie) do aparatu

Otwórz pokrywę wnęki akumulatora/karty pamięci i wsuń akumulator oraz kartę pamięci do aparatu. Następnie zamknij pokrywę.

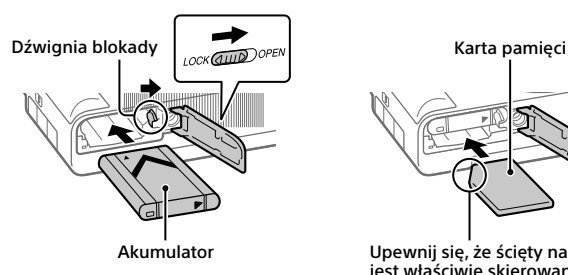

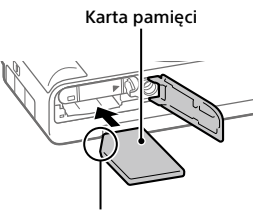

Upewnij się, że ścięty narożnik jest właściwie skierowany.

### **Akumulator**

Upewnij się, że akumulator jest skierowany we właściwą stronę, i wsuń go naciskając dźwignię blokady akumulatora.

### **Karta pamięci**

Wsunąć kartę pamięci w taki sposób, aby ścięty narożnik karty był zwrócony jak na rysunku.

Opisywany aparat obsługuje karty pamięci SD lub Memory Stick. Szczegółowe informacje na temat zgodnych kart pamięci zawiera "Przewodnik pomocniczy".

W przypadku pierwszego użycia karty pamięci w opisywanym aparacie należy sformatować kartę z poziomu aparatu w celu zapewnienia jej stabilnego działania.

**Uwaga**

• Formatowanie usuwa wszystkie dane, w tym także obrazy chronione i zapamiętane ustawienia (M1 do M4). Po usunięciu, wspomnianych danych nie można przywrócić. Przed przystąpieniem do formatowania cenne dane należy zapisać na komputerze itp.

## Ładowanie akumulatora

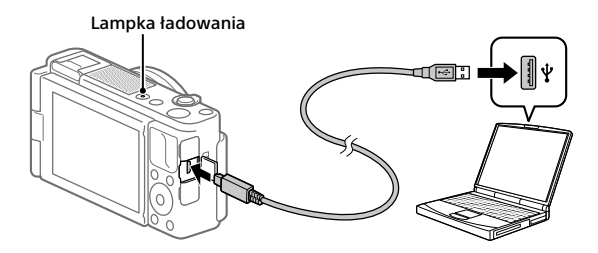

# 1 Wyłącz zasilanie.

Jeśli aparat jest włączony, akumulator nie będzie ładowany.

### 2 Przy włożonym akumulatorze podłącz aparat do komputera za pośrednictwem przewodu microUSB (w zestawie).

W momencie rozpoczęcia ładowania zostanie podświetlona lampka ładowania. Gdy lampka ładowania zgaśnie, procedura ładowania dobiegła końca.

## Ustawianie języka i zegara

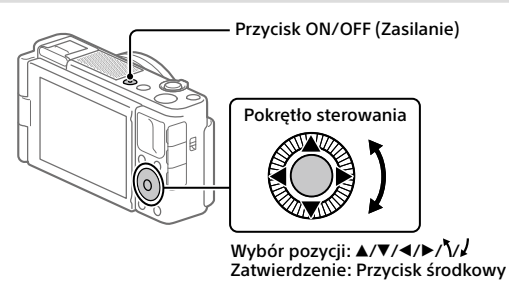

- 1 Naciśnij przycisk ON/OFF (Zasilanie), aby włączyć aparat.
- 2 Wybierz właściwy język, a następnie naciśnij środkową sekcję pokrętła sterowania.
- 3 Upewnij się, że na ekranie zaznaczone jest polecenie [Enter], po czym naciśnij przycisk środkowy.
- 4 Wybierz właściwą lokalizację geograficzną, po czym naciśnij przycisk środkowy.
- 5 Ustaw opcje [Czas letni/zimowy], [Date/Czas] i [Format daty], a następnie wybierz [Enter] i naciśnij przycisk środkowy.

Jeśli chcesz później zmienić konfigurację daty/godziny lub ustawienie obszaru, naciśnii przycisk MENU i wybierz  $\Box$  (Ustawienia)  $\rightarrow$ [Ust.daty/czasu] lub [Nastawia region].

# Wykonywanie zdjęć

# Fotografowanie

- 1 Wybierz właściwy tryb fotografowania, naciskając przycisk MODE (Tryb) i korzystając z pokrętła sterowania, a następnie naciśnij sekcję środkową.
- 2 Naciśnij przycisk migawki do połowy, aby ustawić ostrość.
- 3 Naciśnij do końca przycisk migawki.

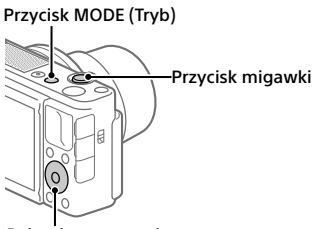

Pokrętło sterowania

## Nagrywanie filmów

## 1 Naciśnij przycisk MOVIE (Film), aby rozpocząć nagrywanie.

Przy ustawieniu domyślnym nagrywanie filmów można uruchamiać z dowolnego trybu fotografowania.

### 2 Ponowne naciśnięcie przycisku MOVIE kończy operację nagrywania.

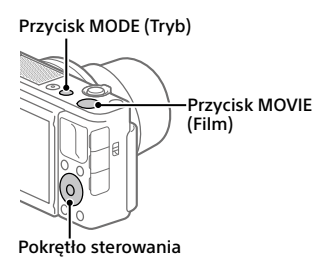

# Zmiana trybów fotografowania

Do zmiany trybów fotografowania służy przycisk MODE (Tryb). Naciśnij przycisk MODE i, korzystając z pokrętła sterowania, wybierz odpowiedni tryb, a następnie naciśnij sekcję środkową.

### Korzystanie z osłony przeciwwietrznej (w zestawie)

Osłona przeciwwietrzna służy do zmniejszenia szumu wiatru przechwytywanego przez wewnętrzny mikrofon podczas nagrywania filmu. Ściągnij z aparatu nakładkę na stopkę, a następnie na stopce multiinterfejsowej zamocuj osłonę przeciwwietrzną.

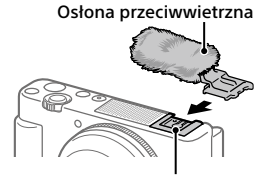

Stopka multiinterfejsowa

PL

# Oglądanie obrazów

- 1 Naciśnij przycisk (Odtwarzanie), aby włączyć tryb odtwarzania.
- 2 Pokrętłem sterowania wybierz obraz.

Do poprzedniego obrazu/ następnego obrazu można przejść naciśnięciem lewej/prawej strony pokrętła sterowania. Aby rozpocząć odtwarzanie filmu, wystarczy nacisnąć środkową sekcję pokrętła sterowania.

Pokrętło sterowania

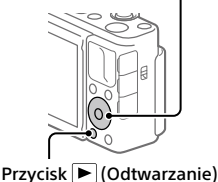

# Przesyłanie obrazów do smartfona

Obrazy można przesyłać do smartfona po uprzednim podłączeniu smartfona do aparatu za pośrednictwem Wi-Fi.

## $\mathbf{1} \ \square$ : Zainstalui na smartfonie aplikacie Imaging Edge Mobile.

Do nawiązania podłączenia między aparatem a smartfonem wymagana jest aplikacja Imaging Edge Mobile.

Zainstaluj wcześniej aplikację Imaging Edge Mobile na posiadanym smartfonie.

Jeśli aplikacja Imaging Edge Mobile jest już zainstalowana na smartfonie, należy ją zaktualizować do najnowszej wersji.

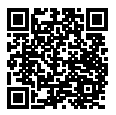

**<https://www.sony.net/iem/>**

- 2 Podłącz aparat i posiadanego smartfona za pomocą kodu QR Code.
	- $\textcircled{1}$ : MENU  $\rightarrow$   $\textcircled{1}$  (Sieć)  $\rightarrow$  [Fun. Wyśl. do smartf.]  $\rightarrow$  $[Wv\sin d\theta \sin\theta] \rightarrow [Wv\sin \theta \sin \theta \sin \theta]$  -> obrazy do przesłania.

Jeśli chcesz wybrać obrazy na smartfonie, wybierz [Wybierz na smartfonie].

- $\circled{2}$   $\Box$ : Uruchom aplikację Imaging Edge Mobile na smartfonie i wybierz [Zeskanuj QR Code urządz. fotograf.].
- : Zeskanuj smartfonem kod QR Code wyświetlany w aparacie.

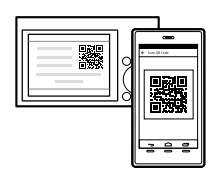

## 3 Wybrane obrazy zostaną przesłane.

W przypadku korzystania z systemu Android, po pierwszym razie obrazy można przesyłać, uruchamiając po prostu aplikację Imaging Edge Mobile w punkcie 2-2 powyżej.

<sub>PL</sub> aparat do podłączenia. Jeżeli przesyłanie obrazów nie rozpocznie się, na ekranie smartfona wybierz Szczegółowe informacje o sposobie nawiązywania połączenia ze smartfonem można znaleźć w poniższych witrynach wsparcia: <https://www.sony.net/dics/iem01/>

- Szczegółowe informacje na temat innych metod nawiązywania połączenia, rodzajów obrazów, które można przesyłać, lub sposobu wykorzystania smartfona jako pilota zdalnego sterowania do obsługi aparatu zawiera "Przewodnik pomocniczy".
- Nie można zagwarantować, że funkcje Wi-Fi wprowadzone w tym podręczniku będą działać na wszystkich smartfonach lub tabletach.
- Funkcje Wi-Fi opisywanego aparatu nie będą dostępne po nawiązaniu połączenia z publiczną siecią bezprzewodową LAN.

# Edycja filmów na smartfonie

Po zainstalowaniu aplikacji Movie Edit add-on na smartfonie istnieje możliwość edycji nagranych filmów.

Szczegółowe informacje na temat instalacji i użytkowania można znaleźć pod poniższym adresem URL:

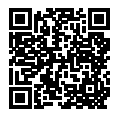

**<https://www.sony.net/mead/>**

# Zarządzanie obrazami na komputerze i ich edycja

## **PlayMemories Home**

PlayMemories Home pozwala zaimportować do komputera zdjęcia i filmy w celu ich wyświetlenia lub wykorzystania. Aby móc importować do komputera filmy XAVC S lub filmy AVCHD, konieczne jest zainstalowanie programu PlayMemories Home.

## **Imaging Edge**

Imaging Edge to pakiet oprogramowania zawierający takie funkcje, jak zdalne fotografowanie z poziomu komputera oraz korygowanie lub wywoływanie obrazów RAW zarejestrowanych aparatem.

PL 9 Szczegółowe informacje na temat oprogramowania komputerowego można znaleźć pod poniższym adresem URL: <https://www.sony.net/disoft/>

# Uwagi dotyczące użytkowania

#### Informacje można również znaleźć w rozdziale "Środki ostrożności" w pozycji "Przewodnik pomocniczy".

#### Uwagi dotyczące obchodzenia się z opisywanym produktem

- Aparat nie jest odporny na pyły, na ochlapanie, ani nie jest wodoszczelny.
- Nie narażać obiektywu na oddziaływanie źródeł mocnego światła, na przykład na światło słoneczne. W przeciwnym razie, z uwagi na funkcję skupiającą obiektywu, może pojawić się dym lub ogień, albo może dojść do usterki wewnątrz korpusu aparatu lub obiektywu.
- W przypadku rejestrowania ujęć pod światło, należy starać się, aby słońce znajdowało się wystarczająco daleko poza kątem widzenia obiektywu. W przeciwnym razie wiązka światła słonecznego może zostać skupiona w jednym punkcie wewnątrz aparatu doprowadzając do powstania dymu lub ognia. Nawet jeśli słońce znajduje się nieznacznie poza kątem widzenia obiektywu, nadal może doprowadzić do powstania dymu lub ognia.
- Obiektyw należy chronić przed bezpośrednim oddziaływaniem wiązek światła, na przykład wiązek laserowych. Grozi to uszkodzeniem przetwornika obrazu i może spowodować nieprawidłowe działanie aparatu.
- Ten aparat (wraz z osprzętem) wyposażony jest w magnes(y) mogący(-e) zakłócać pracę rozruszników serca, programowalnych zastawek przetokowych do leczenia wodogłowia lub innych urządzeń medycznych. Nie należy umieszczać aparatu w pobliżu osób, które korzystają ze wspomnianych urządzeń medycznych. Jeżeli stosowane są wspomniane urządzenia medyczne, przed przystąpieniem do użytkowania tego aparatu należy zasięgnąć porady lekarskiej.
- Opisywany aparat został wyposażony w czujnik magnetyczny. Po umieszczeniu aparatu zbyt blisko magnesu lub urządzenia z wewnętrznym magnesem obiektyw może zostać aktywowany. Należy uważać, aby nie umieszczać aparatu w pobliżu urządzeń magnetycznych.
- Nie pozostawiać aparatu, wyposażenia z zestawu lub kart pamięci w zasięgu małych dzieci. Mogą bowiem zostać przypadkowo połknięte. W takim przypadku należy niezwłocznie zasięgnąć porady lekarza.

#### Uwagi dotyczące monitora

- Monitor wyprodukowano w oparciu o wysoce precyzyjną technologią, która gwarantuje liczbę sprawnych pikseli matrycy na poziomie ponad 99,99%. Na monitorze mogą się jednak stale pojawiać małe czarne i/lub jasne punkciki (białe, czerwone, niebieskie lub zielone). Są to niedoskonałości wynikającego z procesu produkcyjnego. Nie mają one żadnego wpływu na rejestrowane obrazy.
- W przypadku uszkodzenia monitora należy natychmiast zaprzestać korzystania z aparatu. Uszkodzone elementy mogą poranić ręce, twarz itp.

#### Uwagi dotyczące zdjęć seryjnych

Podczas rejestrowania zdjęć seryjnych obraz na monitorze może migać z uwagi na naprzemienne wyświetlanie ekranu z rejestrowanym obrazem i czarnego ekranu. Patrzenie na ekran w takiej sytuacji może wywoływać uciążliwe objawy i uczucie dyskomfortu. W przypadku uciążliwości objawów, należy zaprzestać używania aparatu i w razie potrzeby zasięgnąć porady lekarskiej.

#### Uwagi dotyczące rejestrowania przez dłuższy czas lub nagrywania filmów 4K

- Wysoka temperatura aparatu i akumulatora może uniemożliwić nagrywanie filmów z poziomu aparatu lub spowodować automatyczne wyłączenie zasilania z uwagi na ochronę aparatu. Przed wyłączeniem aparatu lub przy braku możliwości dalszego nagrywania filmów na ekranie pojawi się komunikat. W takim przypadku należy pozostawić zasilanie wyłączone i poczekać, aż aparat i akumulator ostygną. W przypadku włączenia zasilania bez odczekania na wystarczające ostygnięcie aparatu i akumulatora, może ono zostać ponownie wyłączone lub nagrywanie filmów będzie niemożliwe.
- Korpus aparatu i akumulator mogą się nagrzewać podczas eksploatacji. Jest to normalne zjawisko.
- Jeżeli aparat, podczas jego użytkowania, styka się z tym samym fragmentem skóry przez długi okres czasu, nawet jeśli aparat może nie wydawać się w dotyku gorący, może to powodować objawy poparzenia niskotemperaturowego, na przykład w postaci zaczerwienia lub pojawienia się pęcherzy. Należy zwrócić specjalną uwagę w poniższych sytuacjach i korzystać ze statywu itp.
	- W przypadku korzystania z aparatu w warunkach wysokich temperatur
	- Gdy osoba korzystająca z aparatu ma problemy z krążeniem lub nadwrażliwą skórę
	- W przypadku korzystania z aparatu przy ustawieniu [Wysoki] w pozycji [Temp. auto. wyłącz.]

#### Uwagi dotyczące korzystania ze statywu

Należy używać statywu ze śrubą o długości mniejszej niż 5,5 mm. W przeciwnym razie nie można bezpiecznie zamocować aparatu, co grozi jego uszkodzeniem.

#### Akcesoria Sony

Korzystanie z tego urządzenia z produktami innych marek może obniżyć jego wydajność, spowodować wypadek lub awarię.

#### Ostrzeżenie dotyczące praw autorskich

Programy telewizyjne, filmy, taśmy wideo i inne materiały mogą być chronione prawami autorskimi. Nieuprawniona rejestracja takich materiałów może stanowić naruszenie przepisów dotyczących ochrony praw autorskich.

#### Uwagi dotyczące informacji o lokalizacji

Przekazując lub udostępniając obraz z informacją o lokalizacji, można przypadkowo ujawnić te informacje stronie trzeciej. Aby uniemożliwić stronom trzecim uzyskanie informacji o lokalizacji, przed przystąpieniem do rejestrowania obrazów należy w pozycji [ Ust. łącza inf. o poł.] ustawić opcję [WYŁ.].

#### Uwagi dotyczące pozbywania się opisywanego produktu lub przekazywania go innym osobom

Przed przekazaniem opisywanego produktu do utylizacji lub innej osobie należy koniecznie wykonać poniższe operacje, aby nie ujawnić informacji osobistych.

 $\bullet$  Wybierz [Reset ustawień]  $\rightarrow$  [Iniciuj].

#### Uwagi dotyczące pozbywania się karty pamięci lub przekazywania jej innym osobom

Wykonanie polecenia [Formatuj] lub [Kasuj] z poziomu aparatu lub komputera może nie usunąć całkowicie danych z karty pamięci. Przed przekazaniem karty pamięci innym osobom wskazane jest całkowite usunięcie danych za pomocą oprogramowania do usuwania danych. W przypadku pozbywania się karty pamięci, wskazane jest fizyczne jej zniszczenie.

#### Uwaga dotycząca funkcji sieciowych

W zależności od warunków użytkowania aparatu podczas korzystania z funkcji sieciowych, osoby trzecie mogą bez zezwolenia uzyskać dostęp do aparatu. Na przykład do nieupoważnionego dostępu do aparatu może dochodzić w środowiskach sieciowych, do których podłączone jest inne urządzenie sieciowe lub z którymi inne urządzenie sieciowe może nawiązywać połączenie bez zezwolenia. Sony nie ponosi żadnej odpowiedzialności za jakiekolwiek straty lub szkody wynikłe z podłączenia do takich środowisk sieciowych.

#### Tymczasowe wyłączanie funkcji sieci bezprzewodowych (Wi-Fi itp.)

Po wejściu na pokład samolotu itp. można tymczasowo wyłączyć wszystkie funkcje sieci bezprzewodowych poleceniem [Tryb samolotowy].

## Dane techniczne

### Aparat

**[System]** Typ aparatu: Aparat cyfrowy

#### **[Przetwornik obrazu]**

- Format obrazu: przetwornik obrazu CMOS 13,2 mm × 8,8 mm (typ 1,0)
- Efektywna liczba pikseli aparatu: ok. 20 100 000 pikseli
- Całkowita liczba pikseli aparatu: ok. 21 000 000 pikseli

#### **[Monitor]**

Z matrycą TFT 7,5 cm (typ 3,0), panel dotykowy

#### **[Ogólne]**

Znamionowe parametry wejściowe:  $3.6 V = 2.1 W$ 

Temperatura pracy: od 0 do 40°C

Temperatura przechowywania: od –20 do 55°C

Wymiary (szer./wys./gł.) (orientacyine):  $105.5 \times 60.0 \times$ 43,5 mm

Masa (orientacyjna): 294 g (z akumulatorem, kartą SD)

#### **[Sieć bezprzewodowa]**

Obsługiwany format: IEEE 802.11 b/g/n Pasmo częstotliwości: 2,4 GHz Zabezpieczenia: WEP/WPA-PSK/WPA2-PSK Metoda łączenia: Wi-Fi Protected Setup™ (WPS)/ ręczna Mechanizm dostępu: Tryb infrastruktury

#### Akumulator **NP-BX1**

Napięcie znamionowe: 3,6 V

Projekt i dane techniczne mogą zostać zmienione bez uprzedzenia.

### Znaki towarowe

- XAVC S i XAVC S sa zastrzeżonymi znakami towarowymi firmy Sony Corporation.
- "Stopka multiinterfejsowa" jest znakiem towarowym firmy Sony Corporation.
- AVCHD i logotyp AVCHD są znakami towarowymi firm Panasonic Corporation oraz Sony Corporation.
- Android i Google Play są znakami towarowymi lub zastrzeżonymi znakami towarowymi Google LLC.
- Wi-Fi, logo Wi-Fi i Wi-Fi Protected Setup są zastrzeżonymi znakami towarowymi lub znakami towarowymi Wi-Fi Alliance.
- QR Code jest znakiem towarowym Denso Wave Inc.
- Poza tym używane w niniejszej instrukcji nazwy systemów i produktów są ogólnie znakami towarowymi lub zastrzeżonymi znakami towarowymi ich twórców lub producentów. Jednakże nie w każdym przypadku symbole  $\mathsf{lub} \mathfrak{B}$  są stosowane w niniejszej instrukcji.

#### $2$  Multi  $\blacksquare$  Interface Shoe

Dodatkowe informacje na temat urządzenia i odpowiedzi na najczęściej zadawane pytania znajdują się w naszej witrynie pomocy technicznej.

## https://www.sony.net/

PL 17

PL